#### Skupinové politiky 2

- Na každé úrovni je možné přilinkovat libovolné množství GPO.
- V případě konfliktních nastavení mezi více GPO se uplatní nastavení z GPO, která je blíže samotnému objektu (například v případě kolize nastavení na úrovni domény a OU se uplatní nastavení GPO přilinkované na OU).
- Pokud jsou konfliktní GPO na stejné úrovni, rozhoduje pořadí zpracování.
- Blokování dědičnosti (Block inheritance)
	- Nastavuje se na úrovni OU.
	- Blokuje dědičnost všech politik uvedených hierarchicky výš od vybrané OU, kromě vynucených politik.
	- Používat velmi opatrně.

- Vynucení dědičnosti (Enforced inheritance)
	- Nastavuje se na GPO.
	- Vynutí dědičnost vybrané GPO hierarchicky níž do všech OU, i kdyby byly cestou nějaká blokování.
	- Používat s rozmyslem, podobně jako blokování.
- Pozor na změny ve zpracování politik při použití vynucení a blokování politik!

- Filtrování zabezpečení (Security Filtering)
	- Možnost, jak zjemnit aplikaci GPO na konkrétní uživatele a/nebo skupiny.
	- Ve výchozím nastavení má každý GPO povolené čtení a aplikaci skupinové politiky pro skupinu Authenticated Users, což zahrnuje všechny autentizované uživatele i počítače.
	- Může být v některých případech velkým usnadněním práce se skupinovými politikami, ale naproti tomu může vést k nesmírným problémům při ladění politik a při jejich správě.

- Filtrování pomocí WMI (WMI Filtering)
	- WMI = Windows Management Instrumentation
	- Dynamická aplikace skupinových politik = když se má na počítač nebo uživatele aplikovat GPO obsahující WMI filtr, tak si AD nejdříve ověří zda počítač či uživatel splňují podmínku WMI filtru a teprve v případě úspěchu je tato politika aplikována.
	- WMI dotazovací jazyk (WQL) má podobnou syntaxi jako SQL.
	- Příklady:
		- *test zda se jedná o 64b OS*

SELECT \* FROM Win32\_Processor WHERE AddressWidth = '64'

• *test zda se jedná alespoň o OS Windows Vista či Server 2008* SELECT Version FROM Win32\_OperatingSystem WHERE Version >= "6"

• Filtrování pomocí WMI (WMI Filtering)

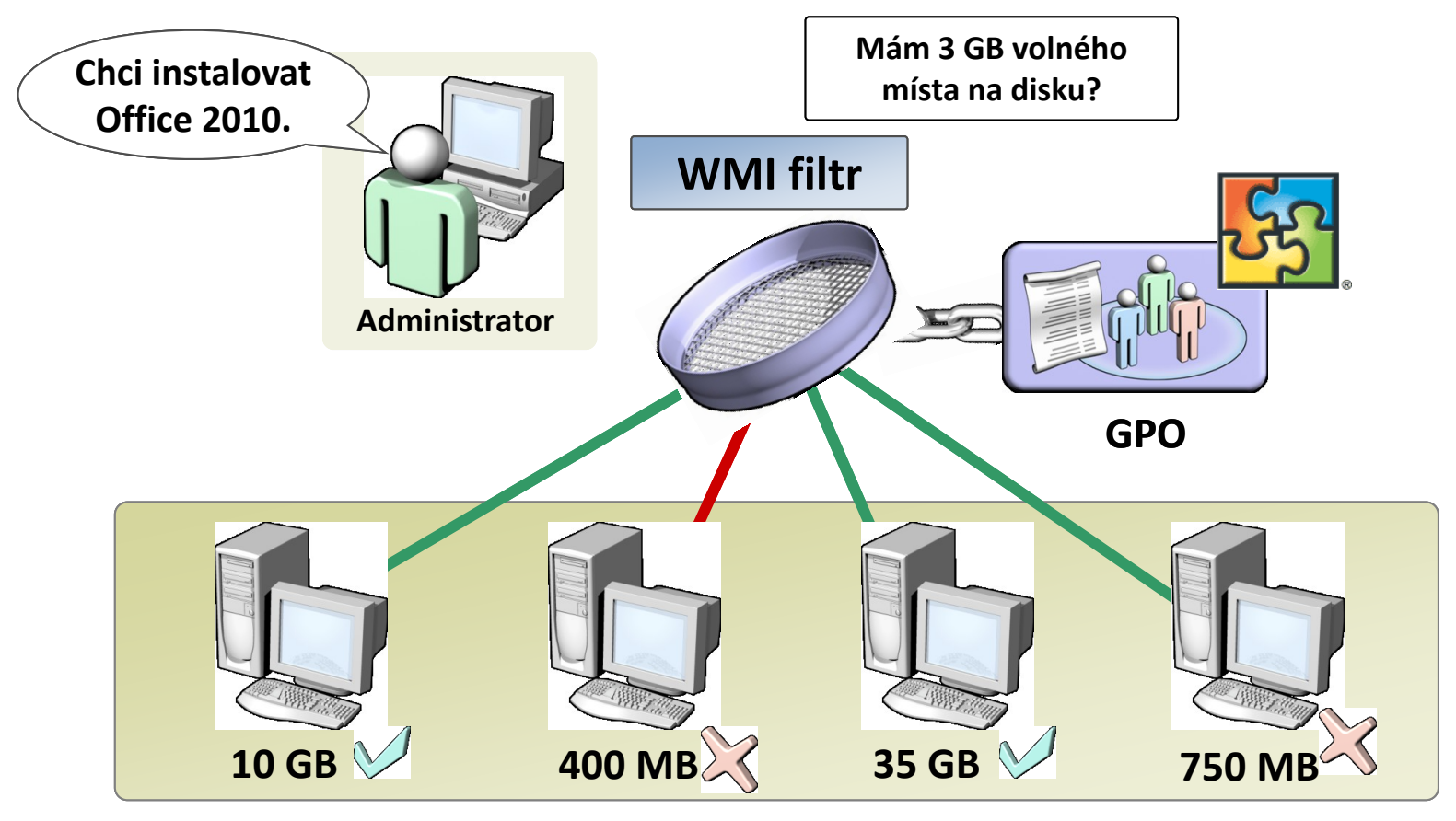

- Povolení/zakázání Computer/User části GPO
	- Motivace větší rychlost zpracování politik => spokojenější uživatelé.
- Delegace oprávnění na GPO
	- Kteří uživatelé nebo skupiny mají oprávnění s politikou nakládat.
	- Využije se především ve větších prostředích, kde se uplatňuje více úrovní správců.

- Loopback processing
	- Použití nastavení z části User configuration na počítač.
	- Computer Configuration -> Administrative Templates -> System -> Group Policy -> User Group Policy loopback processing mode
	- Merge stáhne se seznam politik pro objekt uživatele, následně se stáhne seznam politik pro objekt počítače a zařadí se za seznam politik pro objekt uživatele; postupně se vše aplikuje; pokud dojde ke konfliktu některých nastavení, tak "vítězí" nastavení pro objekt počítače, protože jsou později na seznamu;
	- Replace stáhne se pouze seznam politik pro objekt počítače a použijí se jako nastavení pro objekt uživatele; politiky, které jsou standardně nalinkovány na objekt uživatele jsou zcela ignorovány;

## Správa GPO

- Kontejner Group Policy Objects vs. OU
	- Vytvoření GPO
	- Back Up…
	- Restore from Backup…
	- Import Settings…
	- Save Report…

# Ladění GPO

- Group Policy Results
	- Group Policy Results je obdobou příkazu gpresult.exe. Tedy pro vybraný počítač a uživatele zobrazí, jak se aplikovaly politiky. GPO Results je možné provádět pouze na lokálním počítači, nebo počítači, který je dostupný pomocí RPC (remote procedure call) na portu 135 a uživateli, který byl minimálně jednou přihlášen, tedy již se na něj jednou politiky aplikovaly.
	- Resultant Set of Policy (RSoP)
- Group Policy Modeling
	- Group Policy Modeling, na rozdíl od předchozího, aplikaci politik pouze simuluje a jedná se především o nástroj pro prověření nového nastavení před jeho nasazením do ostrého prostředí.